# **C.A 5292 / C.A 5293,** *ASYC IV*

**Multimeter Multimeter mit grafischem Farbdisplay, 100 000 Digits** 

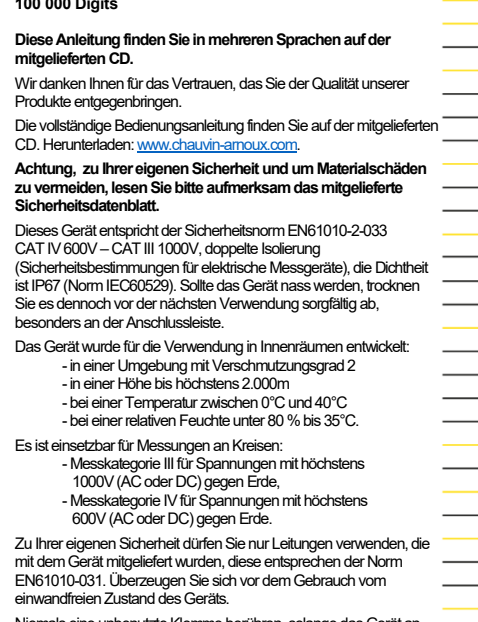

iemals eine unbenutzte Klemme berühren, solange d

Messkreise angeschlossen ist. Verwenden Sie aus Sicherheitsgründen nur geeignete Zubehörteile, die mit dem Gerät geliefert oder vom Hersteller zugelassen wurden.

**FRANCE** 

**Chauvin Arnoux Group** 

info@chauvin-arnoux.com

www.chauvin-arnoux.com

190, rue Championnet 75876 PARIS Cedex 18 Tél: +33 1 44 85 44 85 Fax: +33 1 46 27 73 89

*C.A 5292 C.A 5293* Anzeige Grafik-Farbdisplay (70 x 52) Stromversorgung 4 Batterien R6 (AA) oder 4 Akkus Ni-Mh 1.5V **Digits 100.000** Kommunikation **IR** / USB (Option : Bluetooth)

# **SICHERUNG UND BATTERIEN ODER AKKUS**

Sicherung : 11 A : 10 x 38 – 1000 V

F – Schaltvermögen : > 18 kA 4 Batterien, 1,5 V AA LR6 oder Akkus 1,2 V Ni MH LSD

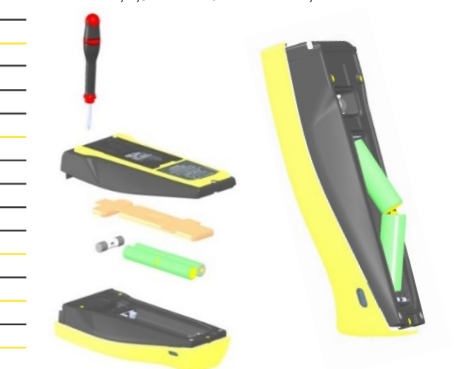

## **ANSCHLUSSLEISTE**

Drei 4 mm Buchsen für Bananenstecker sowie ein optischer Anschluss für USB-Kabe

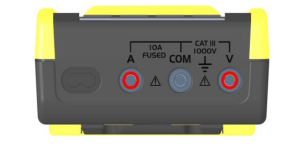

#### **ANZEIGE DER ANSCHLÜSSE AM DISPLAY**

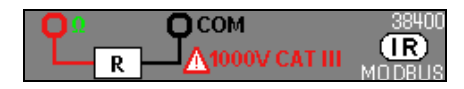

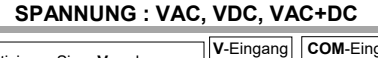

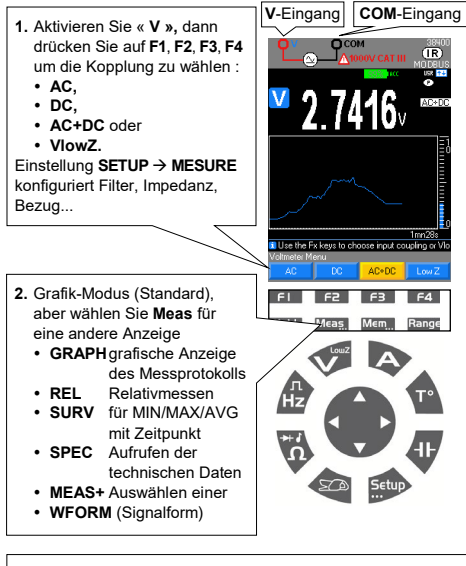

**3.** Wählen Sie **Mem…** zum Aufzeichnen oder Beenden einer Sequenz (modellabhängig bis zu 30.000 Messungen) Abrufen der Daten durch langen Druck auf **Mem...**

## **GRAFIKANZEIGE FÜR VAC+DC AUS Mem…**

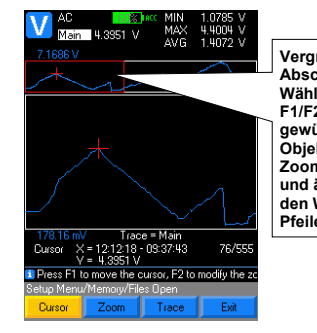

**Vergrößerter Abschnitt Wählen Sie mit F1/F2/F3 das gewünschte Objekt (Cursor, Zoom oder Kurve) und ändern Sie den Wert mit den Pfeilen.**

X04857A03\_Ed1\_11/2018

**CHAUVIN** 

ARNOUX

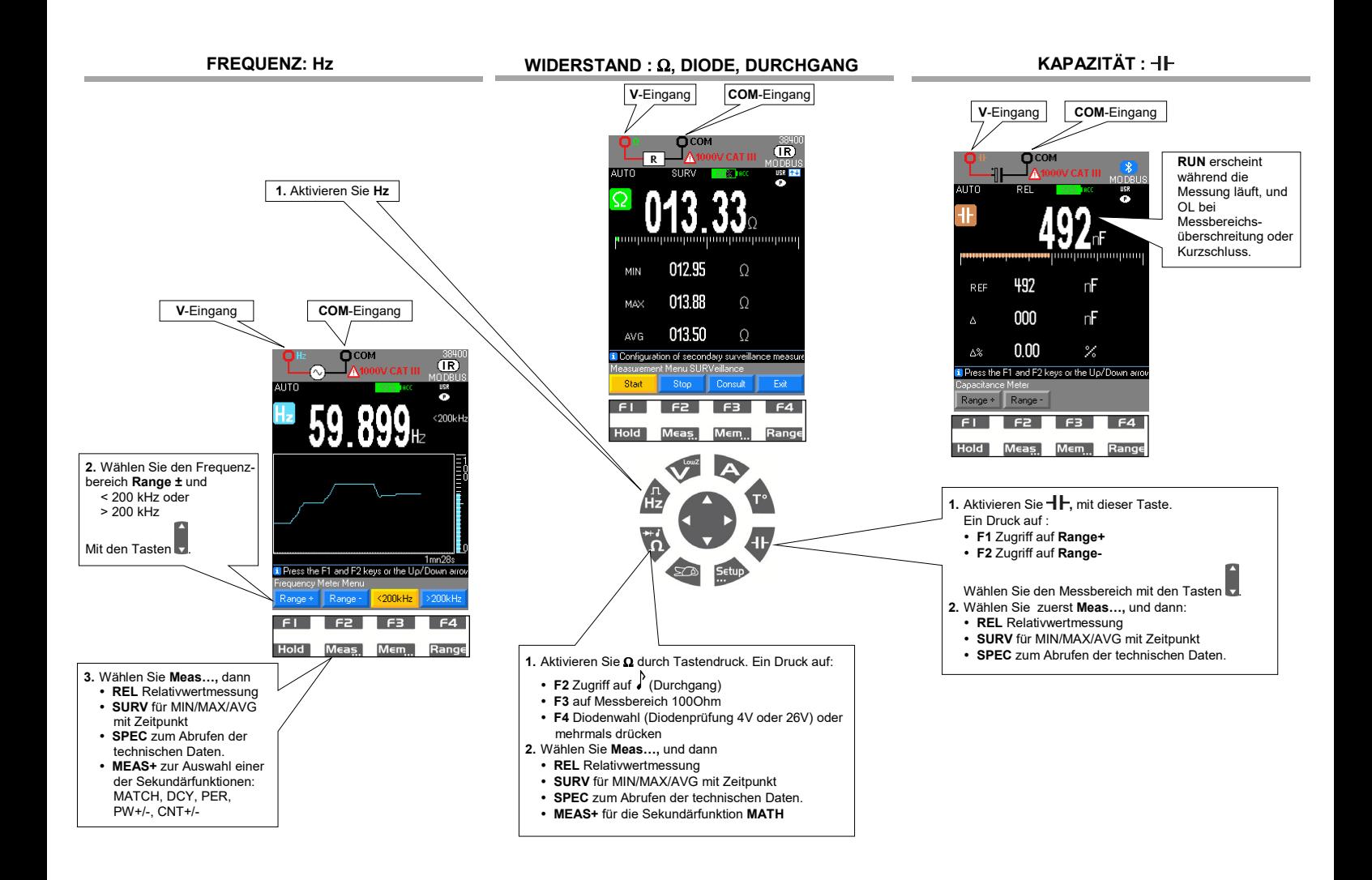

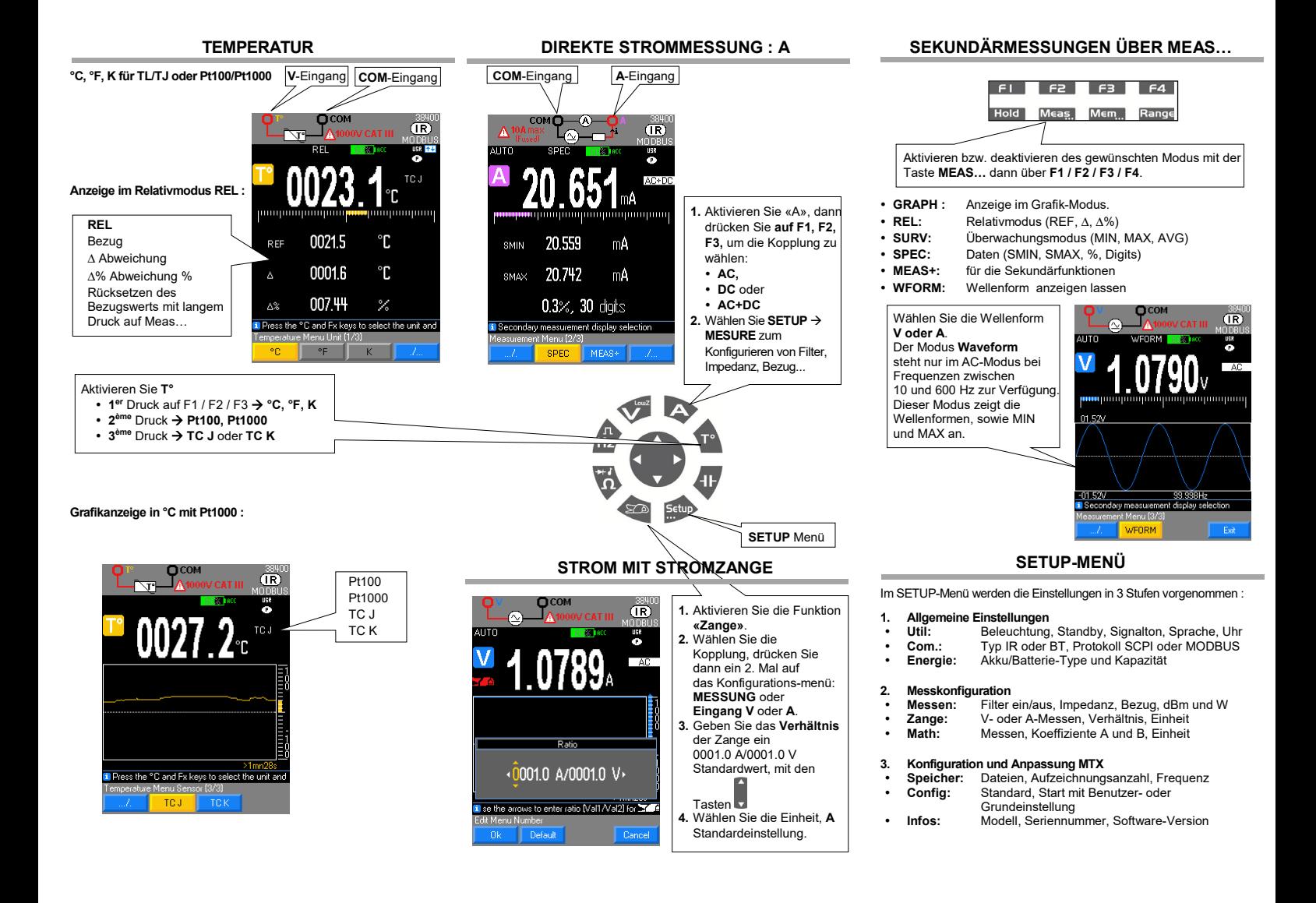

## **MODUS ÜBERWACHUNG : MEAS/SURV MATH-FUKTION**

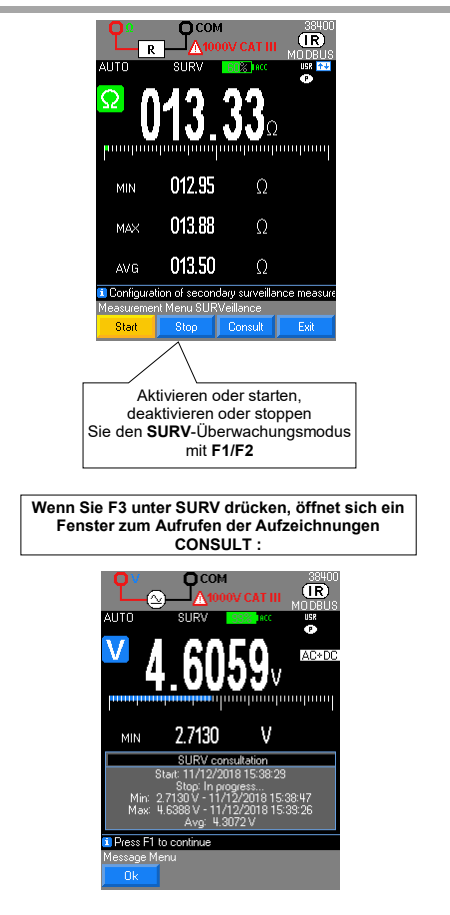

Die Funktion Ax + B lässt sich so einstellen, dass die ursprüngliche Größe direkt abgelesen werden kann.

- **1.** Öffnen Sie «Menu» mit der Taste**SETUP**, dann **MATH**.
- **2.** Wählen Sie die Funktion V, A, Ω oder Hz mit den Tasten F1, F2, F3, F4.
- **3.** Wählen und bestimmen Sie die Koeffizienten A und B.
- **4.** Wählen Sie die Einheit.
- 

#### **Einstellungen :**

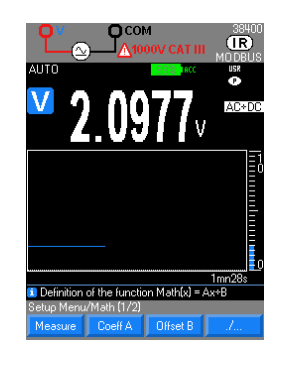

**MATH-Funktionen, unter SekundärfunktionV Meas…/MEAS+ :**

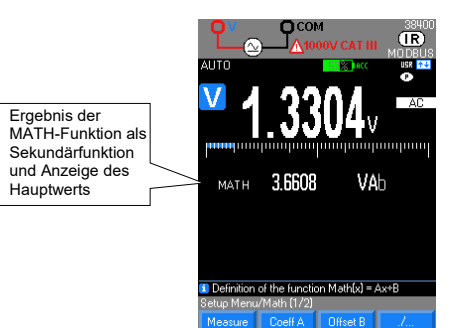

#### **SPEICHERMODUS : Mem…**

- **1.** Einstellung über SETUP-Menü bzw. langer Druck auf **Mem:**
- **2.** Wählen und bestimmen Sie die Parameter:
- **Dateien:** Liste der gespeicherten Dateien nach
	- Zeitpunkt
	- **Anz. Aufzg.:** Aufzeichnungsanzahl max. 10.000 oder 30.000 D (modellabhängig)
	- **Takt:** Aufzeichnungstakt in h, min, s, ms

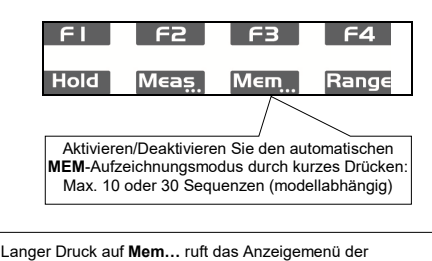

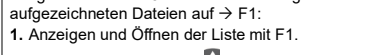

- **2.** Auswahl mit den Tasten
- **3.** Auswahl mit der Taste F1 bestätigen, dann Öffnen.
- **4. Löschen** Sie eine Sequenz oder **löschen Sie alle**
- Sequenzen aus dem Speicher.

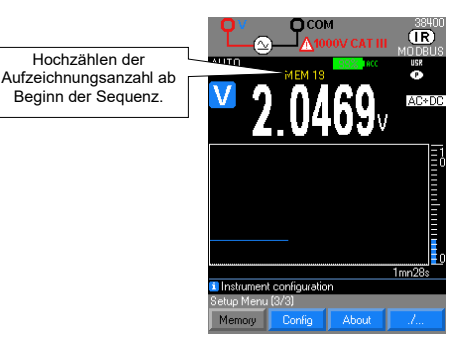